# Resellers

#### In this article

- Section overview
- Advanced Search
- Adding New Reseller
- Adding New Manager
- Reseller Removal
- Custom Fields
- Rates Notifications
- Configuration Syntax
- Knowledge Base Articles

#### Section overview

Reseller in JeraSoft VCS, in the majority of cases, is a company who has a certain amount of clients and governs their activities in the system. As any company, it can have a range of managers, each responsible for a certain group of company clients. Manager has a limited functionality: doesn't have his own balance, therefore, cannot perform any transactions; neither origination, nor termination rate table cannot be assigned to him, etc. Resellers section is designed to provide a user with a possibility to track and manage his company information and activity, build hierarchy of company affiliates, or assign its managers. Section is presented in a form of table with the following columns:

Screenshot: Resellers section

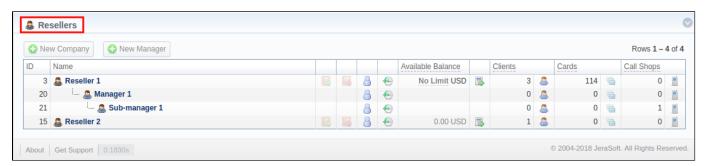

| Column name       | Description                                                     |
|-------------------|-----------------------------------------------------------------|
| ID                | Reseller's/manager's identification number                      |
| Name              | Name of reseller/manager                                        |
| Available Balance | Reseller's available balance (live balance + credit)            |
| Clients           | Total amount of a respective reseller's/manager's clients       |
| Cards             | Total amount of a respective reseller's/manager's calling cards |
| Call Shops        | Total number of a respective reseller's/manager's call shops    |

The following functional buttons and icons are present in the section:

| Button/Icon   | Description                                                         |
|---------------|---------------------------------------------------------------------|
| ♠ New Company | Allows creating a new reseller                                      |
| ◆ New Manager | Allows creating a new manager                                       |
| B             | Allows assigning an origination rate table to a respective reseller |
| <b>B</b>      | Allows assigning a termination rate table to a respective reseller  |

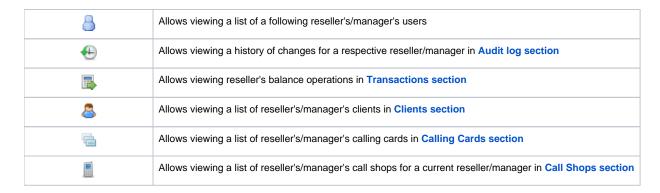

#### **Advanced Search**

In the top right corner of the section above the table, an **Advanced Search** drop-down menu is located. By clicking on blue downwards arrow icon, a drop-down menu with the following structure is displayed:

Screenshot: Advanced Search drop-down menu

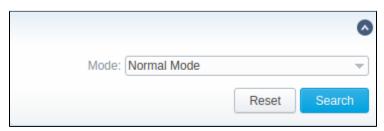

| Field                       | Description                                                                                                    |                                    |
|-----------------------------|----------------------------------------------------------------------------------------------------|------------------------------------|
| _ <b>Mode</b><br>To apply t | Select a mode for resellers display:<br>he specified search criteria, press <b>Search</b> button; to cancel the applied param | neters, press <b>Reset</b> button. |

• Normal Mode - only resellers with Active status will be displayed Adding New Reseller all resellers regardless of the status will be displayed

To add a company, you need to:

- press New Company button;
- fill in all required fields in the appeared pop-up window (see below) and press **OK** button.

Screenshot: Adding new company

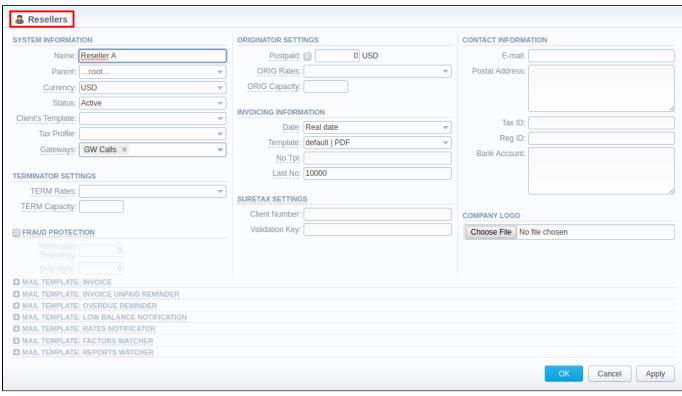

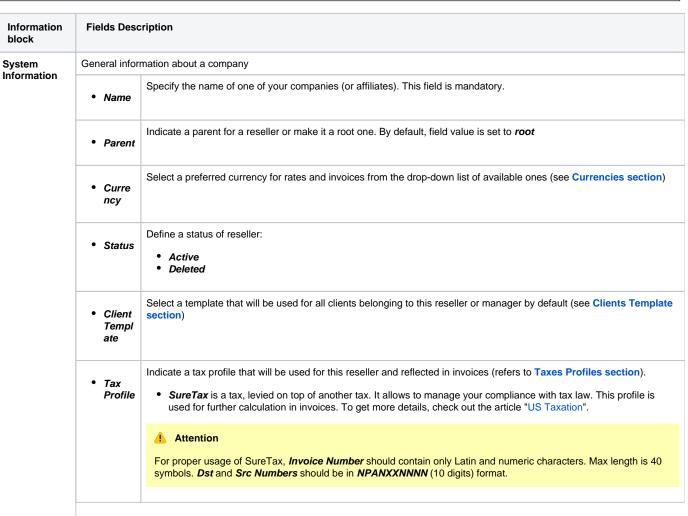

| Terminator<br>Settings | Gatew ays  Reseller's billi     TERM Rates               | Select gateway(s) for this reseller  ing settings for outcoming calls  Rates for outgoing events from customers under current reseller. Enables resellers billing mode                                                                                                    |  |  |  |  |
|------------------------|----------------------------------------------------------|----------------------------------------------------------------------------------------------------|--|--|--|--|
|                        | • TERM                                                   |                                                                                                    |  |  |  |  |
| Settings               |                                                          | Rates for outgoing events from customers under current reseller. Enables resellers billing mode                                                                                                    |  |  |  |  |
|                        |                                                          |                                                                                                    |  |  |  |  |
|                        |                                                          | ▼ Tip     Tip     Tip |  |  |  |  |
|                        |                                                          | For more information about resellers billing mode, address this article                                                                                                    |  |  |  |  |
|                        | • TERM<br>Capac<br>ity                                   | Termination capacity for all clients, belonging to this reseller. Leave this field empty for unlimited capacity                                                                                                    |  |  |  |  |
| raud<br>rotection ch   | Enables/disab                                            | oles administrator notification in case of multiple simultaneous calls made to the same number from the current Reseller.                                                                                                    |  |  |  |  |
| ckbox                  | Attenti                                                  | on                                                                                                    |  |  |  |  |
|                        |                                                          | that all notifications can be found in <b>System &gt; Events Log</b> . If you want to receive them on exact email, go to <b>Configur Events Log</b> section, and add a new rule with the indication of target email and <b>aaa.fraud</b> value in <b>Tag</b> field.                                                                                                    |  |  |  |  |
|                        | Here you nee                                             | ed to specify the following:                                                                                                    |  |  |  |  |
|                        | <ul> <li>Notific<br/>ation<br/>freque<br/>ncy</li> </ul> |                                                                                                    |  |  |  |  |
|                        | • Skip<br>digits                                         | Define amount of the last number digits which will be ignored when determining a destination number. For instance, with one digit for ignoring, the numbers 123456 and 123457 will be considered as the same number                                                                                                    |  |  |  |  |
| rigination             | Current Reseller's billing settings for incoming calls   |                                                                                                    |  |  |  |  |
| Settings               | • Postp<br>aid ch<br>eckbox                              | Here you can set specific paid mode for a client. Postpaid mode means that client will have unlimited credit. Otherwise, client's Balance + Credit value will be checked on RADIUS or SIP authorization. When this field is checked, Credit field become unavailable.                                                                                                    |  |  |  |  |
|                        | • Credit                                                 | Additional field next to <i>Postpaid</i> checkbox. User can indicate an amount of reseller's credit                                                                                                    |  |  |  |  |
|                        | • ORIG<br>Rates                                          | Specify rates for incoming events from customers under current reseller. Enables resellers billing mode                                                                                                    |  |  |  |  |
|                        | • ORIG<br>Capac<br>ity                                   | Indicate origination capacity for all clients, belonging to this reseller. Leave this field empty for unlimited capacity                                                                                                    |  |  |  |  |
| nvoicing               | Current Reseller's invoicing settings                    |                                                                                                    |  |  |  |  |
| nformation             | • Date                                                   | Allows you to select how system sets invoicing date:  • Real date – sets invoicing date to actual invoicing date • Last day – sets invoicing date to date of last day of invoicing period                                                                                                    |  |  |  |  |

|                     | • Templ<br>ate                                                                                                    | Select an invoice template that will be assigned to reseller                                                                                                    |  |  |  |
|---------------------|----------------------------------------------------------------------------------------------------|----------------------------------------------------------------------------------------------------|--|--|--|
|                     | • No Tpl                                                                                                    | Allows to define default format of invoice's name                                                                                                    |  |  |  |
|                     | • Last<br>No                                                                                                    | Define last used invoice number                                                                                                    |  |  |  |
| SureTax<br>Settings | taxing jurisdic                                                                                                    | ile settings. SureTax is a third-party tax calculation engine. This tax calculation is based on the location of the customer's ction. This profile is used for further calculation in invoices. details, check out the article "US Taxation". |  |  |  |
|                     | • Client<br>Numb<br>er                                                                                                    | Specify a unique number that identify an individual in the SureTax service                                                                                                    |  |  |  |
|                     | • Valida<br>tion<br>Key                                                                                                    | Defien a unique validation key of the SureTax service.                                                                                                    |  |  |  |
| Contact             | Some addition                                                                                                    | nal information                                                                                                    |  |  |  |
| Information         | E-mail                                                                                                    | Company's email (it is required to specify email in order to receive notifications). Use only Latin characters. This field is mandatory                                                                                                    |  |  |  |
|                     | • Postal<br>Addre<br>ss                                                                                                    | Company's postal address                                                                                                    |  |  |  |
|                     | • Tax ID                                                                                                    | An ID of tax paying entity                                                                                                    |  |  |  |
|                     | • Reg ID                                                                                                    | Company's registration ID                                                                                                    |  |  |  |
|                     | • Bank<br>Accou<br>nt                                                                                                    | Company's bank account info                                                                                                    |  |  |  |
| Company<br>Logo     | Here you can add a file with company's logo. To delete the company logo, open the edit form of a respective Reseller with logo, then click the delete icon to remove the old logo. |                                                                                                    |  |  |  |
| Mail<br>Templates   | A detailed description of all Mail Templates and their configuration is presented at the end of the article                                                                        |                                                                                                    |  |  |  |

#### Attention

- hanges of Resellers' settings will not be applied instantly. They will be automatically reloaded at the next run of Cache Manager service.
   Parent Reseller has access to all information of his Sub-Resellers and also can assign any routing plan and rate table to his Sub-Resellers.

#### Attention

Email Rates Import Settings infromation block has been removed from Resellers settings in VCS 3.16.0 due to introduction of Data Source section.

## Adding New Manager

To add a manager, press New Manager button and after specifying required fields press OK.

Screenshot: Adding new manager.

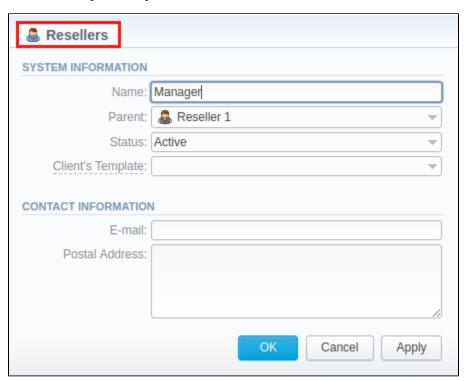

| Information block   | Fields Description                |                                                                      |  |  |  |
|---------------------|-----------------------------------|----------------------------------------------------------------------|--|--|--|
| System Information  | General information about Manager |                                                                      |  |  |  |
|                     | • Name                            | Here you can specify the name of a manager. This field is mandatory. |  |  |  |
|                     | • Parent                          | Select a parent for a manager                                        |  |  |  |
|                     | • Status                          | Select current status of a manager:  • Active • Deleted              |  |  |  |
| Contact Information | Some additional info              | prmation                                                             |  |  |  |
|                     | • E-mail                          | Manager's email. Use only Latin characters.                          |  |  |  |
|                     | • Postal<br>Address               | Manager's postal address                                             |  |  |  |

### Reseller Removal

To delete a Reseller/Manager from the system you need to change the status from Active to Deleted in Reseller's/Manager's profile editing form.

Screenshot: Editing reseller's status

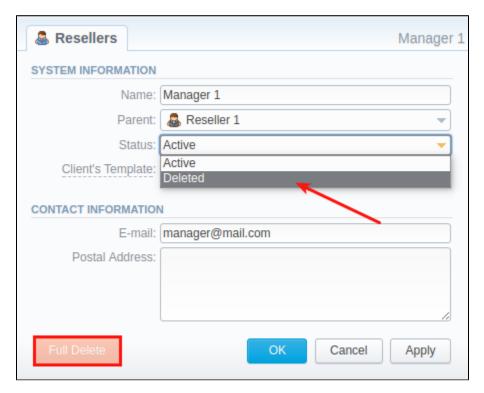

Please note, that in fact Reseller/Manager will not be deleted fully, it will be put to Archive. To display them, use Advance Search (see above). To delete a profile completely, you need to press Full Delete bottom in this very profile editing window.

#### **Custom Fields**

- Custom Field is used as custom variables that will be represented as readable text in invoice templates. Custom Field allows to add an information about client.
- · Custom Package Field is also used as as custom variables that allows adding information about package.

To add new field follow next steps:

- 1. Click the Add Custom Field button.
- Specify Field Key and Title fields for custom item: for example: voip\_phone\_sell as Key and VolP Phone as common Title which will be visible for all clients. Please note that the Field Key must contain word characters only.
- 3. Add respective notes VolP Phone field in Client's settings/Package settings > Custom Fields tab.
- 4. Create an invoice template and assign it to a target reseller. Then, Clients Custom Fields and Package Custom Fields tables will appear in the I nvoice Template settings. You simply need to add those tables in the invoice template.
- 5. Finally, you can generate an invoice.

Screenshot: Custom Fields

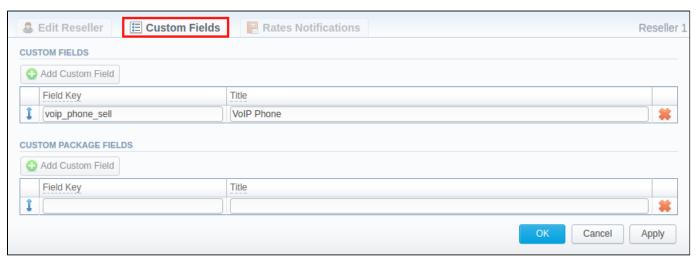

#### **Rates Notifications**

Rates Notification settings in Resellers profile allows to create default rate notification for clients that belong to a target reseller.

#### Attention

- If any rate table (child) in the system has the assigned parent rate table, clients will be notified through Rate Notification service about changes in both tables.
- If child and parent rate tables both have the rule for the same code, priority is given to a **child one**. However, if the rule in a child rate table has expired due to **End date** field value, and a parent rule is still active, notifications will regard the latter one.

#### Screenshot: Rates Notifications

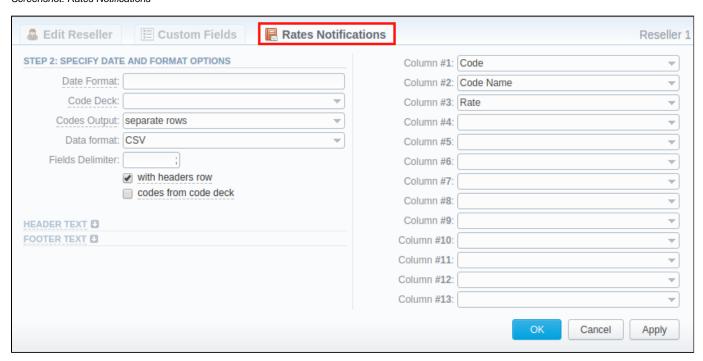

To configure these settings, open Rate Notifications tab in reseller profile. The structure of the tab is as follows:

| Field                          | Description                                                                                                    |                                                                                         |  |  |
|--------------------------------|----------------------------------------------------------------------------------------------------|-----------------------------------------------------------------------------------------|--|--|
| Date Format                    | Specify date format in your export file. Example of field syntax: if you enter "%d-%m-%Y" here, your date will look like 25-02-2018 |                                                                                         |  |  |
| Code Deck                      | Select a code deck he                                                                                                    | re to rewrite code names in export file if needed                                       |  |  |
| Codes Output                   | Select a way, codes m                                                                                                    | Select a way, codes must be displayed                                                   |  |  |
|                                | Separate rows                                                                                                    | Each code is placed into single row                                                     |  |  |
|                                | Delimited list                                                                                                    | Codes are grouped by code name in a row, for example, 5510, 5511, 5512                  |  |  |
|                                | • Ranges list                                                                                                    | Codes are grouped by code name into ranges plus delimiter, for example, 5510-5512, 5515 |  |  |
| Data Format                    | Specify an output file f                                                                                                    | ormat, .xis or .csv                                                                     |  |  |
| Fields Delimiter               | Set delimiter for fields if you've chosen .csv. For .xls format this field is unavailable                                           |                                                                                         |  |  |
| With headers row checkbox      | Include into the file a row with column names                                                                                       |                                                                                         |  |  |
| Codes from code deck check box | Include only codes which are present in a specified Code Deck                                                                       |                                                                                         |  |  |
| Header text / Footer text      | Allows you to specify additional text into exported file as header and footer, respectively                                         |                                                                                         |  |  |

Description of all columns that could be selected for rate notification is provided below:

| Colu                                             | mn Na                              | ame                          | Description     | on                |              |                     |                                                        |                                                         |
|--------------------------------------------------|------------------------------------|------------------------------|-----------------|-------------------|--------------|---------------------|--------------------------------------------------------|---------------------------------------------------------|
| Code / Code Name Code or Code Name of respective |                                    |                              |                 | ective rat        | е            |                     |                                                        |                                                         |
| Effecti                                          | Date on which a rate to be applied |                              |                 |                   |              |                     |                                                        |                                                         |
| Rate                                             |                                    |                              | Price           |                   |              |                     |                                                        |                                                         |
| Min Vo                                           | olume                              |                              | Minimum vo      | lume of charge    | able event   | s                   |                                                        |                                                         |
| Interva                                          | a/                                 |                              | Chargeable      | interval          |              |                     |                                                        |                                                         |
| Grace                                            | Volun                              | ne                           | Free of char    | ge interval       |              |                     |                                                        |                                                         |
| Setup                                            | Fee                                |                              | Interval of se  | setup fee         |              |                     |                                                        |                                                         |
| Profile                                          | •                                  |                              | Time profile    | (all time, busin  | ess time, r  | non-business tim    | e, weekends)                                           |                                                         |
| End D                                            | ate                                |                              | Date on which   | ch the rate end   | 3            |                     |                                                        |                                                         |
| Previo                                           | us Ra                              | te                           | Rate used b     | efore the prese   | nt time      |                     |                                                        |                                                         |
| Prev D                                           | iff                                |                              | Shows how       | current rate diff | ers from a   | previous one af     | ter import                                             |                                                         |
| Prev D                                           | iff Sta                            | ntus                         | Shows how       | current rate's s  | atus chan    | ged in comparis     | on to a previous one (un                               | changed, increased, decreased                           |
| Prev D                                           | iff (ex                            | port)                        | Shows how       | current rate diff | ers from a   | previous one af     | ter export                                             |                                                         |
| Prev D                                           | iff Sta                            | ntus (export)                |                 |                   |              |                     | how differs current rate<br>ve date of rate is lower t | from previous.<br>han the <i>Last Notification Date</i> |
| Step 1                                           | : Notif                            | ication type: A              | II rates unique | mode - First N    | otification: | 07/07/2017          |                                                        |                                                         |
| Code                                             | Rate                               | ı                            | Effective From  | Previous Rate     | Prev Diff    | Prev Diff Status    | Prev Diff Status (export)                              |                                                         |
| 1                                                | 10                                 | 07/01/2017 0                 | 0:00:00 +0000   | -                 | -            | new                 | unchanged                                              |                                                         |
| 2                                                | 10                                 | 07/01/2017 00:00:00 +0000    |                 | -                 | -            | new                 | unchanged                                              |                                                         |
| 3                                                | 3 10 07/01/2017 00:00:00 +0000     |                              | -               | -                 | new          | unchanged           |                                                        |                                                         |
|                                                  |                                    |                              |                 |                   |              | otification: 07/14/ |                                                        |                                                         |
| Code                                             | Rate                               |                              | Effective From  | Previous Rate     | Prev Diff    | Prev Diff Status    | Prev Diff Status (export)                              |                                                         |
| 1                                                | 15                                 |                              | 0:00:00 +0000   | 10                | 5            | increased           | increased (5.0000)                                     |                                                         |
| 2                                                | 15                                 |                              | 0:00:00 +0000   | 10                | 5            | increased           | increased (5.0000)                                     |                                                         |
| 3                                                | 15                                 |                              | 0:00:00 +0000   | 10                | 5            | increased           | increased (5.0000)                                     |                                                         |
| Step 3                                           | Rate                               |                              | e From          | Previous Rate     | S canceled   | Prev Diff Status    | Prev Diff Status (export)                              |                                                         |
| Code<br>1                                        | 10                                 |                              | 0:00:00 +0000   | Previous Rate     | Prev Diff    | unchanged           | unchanged                                              |                                                         |
| 2                                                | 15                                 |                              | 0:00:00 +0000   | 10                | 5            | increased           | increased (5.0000)                                     |                                                         |
| 3                                                | 15                                 |                              | 0:00:00 +0000   | 10                | 5            | increased           | increased (5.0000)                                     |                                                         |
|                                                  |                                    |                              |                 |                   |              |                     | cation: 07/28/2017                                     |                                                         |
| Code                                             | Rate                               | Effective From               |                 | Previous Rate     | Prev Diff    | Prev Diff Status    | Prev Diff Status (export)                              |                                                         |
| 1                                                | 10                                 | 07/21/2017 00:00:00 +0000    |                 | 10                | 0            | unchanged           | unchanged                                              |                                                         |
| 2                                                | 20                                 | 07/21/2017 00:00:00 +0000    |                 | 10                | 10           | increased           | unchanged                                              |                                                         |
| 3                                                | 20                                 | 20 07/31/2017 00:00:00 +0000 |                 | 15                | 5            | increased           | increased (5.0000)                                     |                                                         |
| Notes                                            |                                    |                              | Additional in   | formation         |              |                     |                                                        |                                                         |
| Tag                                              |                                    |                              | Tags thar ar    | e assigned to re  | espective    | rate                |                                                        |                                                         |
| Policy                                           |                                    |                              | Indicated po    | licy of the rate  |              |                     |                                                        |                                                         |
| Status                                           |                                    |                              | Define a cur    | rent rate status  |              |                     |                                                        |                                                         |

# **Configuring Mail Templates**

Also, there are different mail templates you can configure in your company's profile:

Screenshot: Mail Templates

| ■ MAIL TEMPLATE: INVOICE                  |  |
|-------------------------------------------|--|
| ■ MAIL TEMPLATE: INVOICE UNPAID REMINDER  |  |
| ■ MAIL TEMPLATE: OVERDUE REMINDER         |  |
| ■ MAIL TEMPLATE: LOW BALANCE NOTIFICATION |  |
| ■ MAIL TEMPLATE: RATES NOTIFICATOR        |  |
| ■ MAIL TEMPLATE: FACTORS WATCHER          |  |
| MAIL TEMPLATE: REPORTS WATCHER            |  |

| Template<br>Name                                   | Description                                                                                                    |  |  |  |
|----------------------------------------------------|----------------------------------------------------------------------------------------------------|--|--|--|
| Mail<br>Template:<br>Invoice                       | Used when sending invoice to the customer                                                                                                    |  |  |  |
| Mail<br>Template:<br>Invoice<br>Unpaid<br>Reminder | Used when sending payment notification to a customer (sending notification on "Notify Days(Before)")                                                                                                    |  |  |  |
| Mail<br>Template:<br>Overdue<br>Reminder           | Used when sending payment notification to a customer (sending notification on "Notify Days(After)")                                                                                                    |  |  |  |
| Mail<br>Template:                                  | Used when sending low balance notification to a customer                                                                                                    |  |  |  |
| Low Balance<br>Notification                        | You can <b>add a rounding rule</b> for client's balance while low balance notification. For example, to round up to 2 decimal places you need to add the variable <b>\${client['balance']}</b> in <b>the Mail template</b> : <b>Low balance notification</b> in reseller's settings and specify the number of rounding decimals in <b>Totals precision</b> field in <b>Currencies</b> section. |  |  |  |
| Mail<br>Template:<br>Rates<br>Notificator          | Used when sending rate changes notification to a customer                                                                                                    |  |  |  |
| Mail<br>Template:<br>Factors<br>Watcher            | Used when sending notification to a customer once Preset by Factors Watcher has been added                                                                                                    |  |  |  |
| Mail<br>Template:<br>Reports<br>Watcher            | Used when sending reports by email                                                                                                    |  |  |  |

The structure of all mail templates is identical and has the following structure:

Screenshot: Reseller/ Mail Template:Factors Watcher form

```
From: "${company['name']}" <${company['c_email']}>

BCC:

Subject: Factors watcher notification ${company['name']}}

Direction ${direction} blocked by: ${reason}

--

Autogenerated by JeraSoft VCS
```

| Field |
|-------|
|-------|

| From                                                                               | Specify name and email of company                                                             |                                                                      |  |  |
|------------------------------------------------------------------------------------|-----------------------------------------------------------------------------------------------|----------------------------------------------------------------------|--|--|
| BCC                                                                                | Specify who will receive a blind copy of an email                                             |                                                                      |  |  |
| Subject                                                                            | Indicate email subject that may contain company name, invoice number, etc.                    |                                                                      |  |  |
| Mail body                                                                          | Content of the letter. On the screenshot above the following information is specified:        |                                                                      |  |  |
| • Direction {direction}  Code or Code name that will be automatically filled in by |                                                                                               | Code or Code name that will be automatically filled in by the system |  |  |
|                                                                                    | • Reason {reason}  Values specified in Factors Watcher settings (for example: calls_total >0) |                                                                      |  |  |

To configure any of these templates, simply click on its name. Below, you will find full list templates configuration syntax used almost in all kinds of configured mails concerning Clients and Resellers data and configuration syntax which is used in foregoing list of mail templates.

## **Configuration Syntax**

#### **General Configuration Syntax Concerning Client Data**

| Templates Configuration Syntax   | Description                            |
|----------------------------------|----------------------------------------|
| \${client['status']}             | A client status:                       |
|                                  | Active     Deleted                     |
| \${client['name']}               | lient's name                           |
| \${client['balance']}            | lient's live balance                   |
| \${client['balance_accountant']} | lient's fixed balance                  |
| \${client['credit']}             | lient's available credit               |
| \${client['c_company']}          | lient's official company name          |
| \${client['c_address']}          | Post address of a client's company     |
| \${client['c_email']}            | lient's email                          |
| \${client['locale']}             | Client's location                      |
| \${client['currencies_id']}      | urrency ID, used by a client           |
| \${client['tz']}                 | Time zone of a client                  |
| \${client['taxes_profiles_id']}  | Taxes profile's ID, used by a client   |
| \${client['tax_id']}             | Customers tax ID of a client's company |
| \${client['reg_id']}             | Registration ID of a client's company  |

### General Configuration Syntax Concerning Company/Reseller Data

| Templates Configuration Syntax    | Description                           |
|-----------------------------------|---------------------------------------|
| \${company['status']}             | Company's status:  • Active • Deleted |
| \${company['balance']}            | Company's current balance             |
| \${company['balance_accountant']} | Company's fixed balance               |
| \${company['credit']}             | Company's available credit            |
| \${company['c_address']}          | Company's post address                |

| \${company['c_email']}           | Email of a company         |
|----------------------------------|----------------------------|
| \${company['locale']}            | Company's location         |
| \${company['currencies_id']}     | Company's currency ID      |
| \${company['tz']}                | Company's time zone        |
| \${company['taxes_profiles_id']} | Company's taxes profiles   |
| \${company['name']}              | Name of a company          |
| \${company['tax_id']}            | Company's customers tax ID |
| \${company['reg_id']}            | Company's registration ID  |

#### Configuration Syntax for Mail Template: Invoice and Payment Reminder Notification

| Templates Configuration Syntax | Description          |
|--------------------------------|----------------------|
| \${invoice['c_dt']}            | Invoice date         |
| \${invoice['type']}            | Invoice type         |
| \${invoice['amount']}          | Invoice total sum    |
| \${invoice['period_start']}    | Invoice period start |
| \${invoice['period_finish']}   | Invoice period end   |
| \${invoice['due_date']}        | Invoice due date     |
| \${invoice['no']}              | Invoice number       |
| \${invoice['descr']}           | Invoice comments     |
| \${invoice['tz']}              | Invoice time zone    |
| \${invoice['state']}           | Invoice state        |
| \${invoice['name']}            | Invoiced client name |
| \${client['currency']}         | lient's currency     |

#### Configuration Syntax for Mail Template: Low Balance Notification

| Templates Configuration Syntax | Description                                                         |
|--------------------------------|---------------------------------------------------------------------|
| \${client['balance_avail']}    | Client's available balance: live balance + credit                   |
| \${client['currency']}         | lient's currency                                                    |
| \${client['alert_threshold']}  | Notification for a client regardig reaching a balance limit         |
| \${client['alert_athreshold']} | Notification for an administrator regardig reaching a balance limit |

#### Configuration Syntax for Mail Template: Rates Notificator

| Templates Configuration Syntax | Description                               |
|--------------------------------|-------------------------------------------|
| \${msg['rt_name']}             | Rate table name                           |
| \${msg['lastedit_dt']}         | Date when rate table was last time edited |
| \${date}                       | Date when the notification was sent       |

Configuration Syntax for Mail Template: Reports Watcher

| Templates Configuration Syntax | Description                                                              |
|--------------------------------|--------------------------------------------------------------------------|
| \${report["title"]}            | Title of report template                                                 |
| \${report["interval"]}         | Actual report period of time                                             |
| \${report["title-full"]}       | Title of report template with indication of actual report period of time |
| \${report["webUrl"]}           | URL to view report on the web portal                                     |
| \${report["id"]}               | ID of report template                                                    |

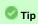

If you want the date of sending letter to be present, you can add the **\${date}** variable in any mail template.

# Knowledge Base Articles

Error rendering macro 'contentbylabel'

parameters should not be empty